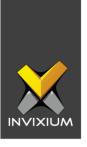

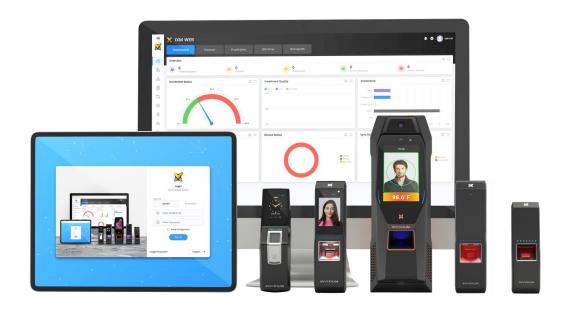

# **Feature Description Document**

How to search for Devices on SSL using IXM WEB

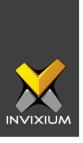

# **Purpose**

This document outlines the process of searching for SSL (Secure Socket Layer) Enabled Invixium devices on the network from IXM WEB.

## **Applies to**

| TITAN       | TFACE       | TOUCH 2     | SENSE 2     | MERGE 2     | MYCRO       |
|-------------|-------------|-------------|-------------|-------------|-------------|
| All Devices | All Devices | All Devices | All Devices | All Devices | All Devices |

# **Description**

Users can discover SSL (Secure) devices in two ways:

- 1. **Using Manual Device Discovery –** While discovering SSL devices manually, the user must activate "Search on SSL" on the Device Discovery page.
- 2. **Using Auto Device Discover –** Auto discovery automatically identifies SSL devices as well as normal devices in the network. SSL devices show a "Secured Ethernet" label in Communication Mode.

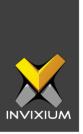

# **Search SSL Device Using Manual Device Discovery**

1. From Home >> Click the **Devices** tab on the top >> Click the **Add Device** icon on the right. The application will redirect to the Add New Device window.

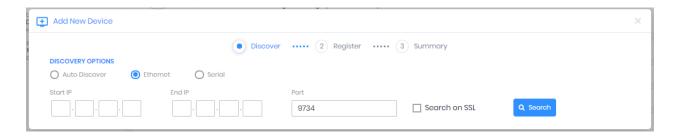

2. Here, provide the device IP range or specific device IP. Enable "Search on SSL" by checking the box and click **Search**.

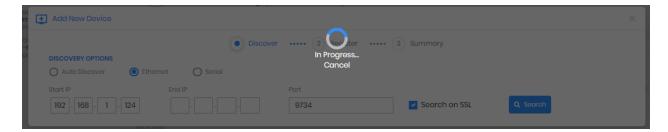

3. After completion of the search, the application shows the respective SSL devices.

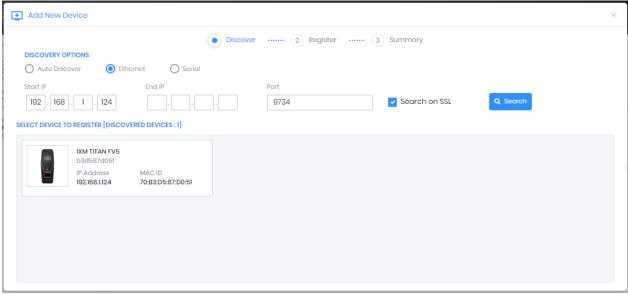

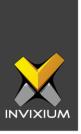

# **Search SSL Device Using Auto Device Discovery**

1. From Home >> Click the **Devices** tab on the top >> Click the **Add Device** icon on the right. The application will redirect to the Add New Device window.

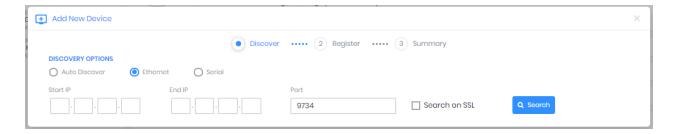

- 2. Enable "Search on SSL" by checking the box.
- 3. Change Discovery Options Mode to "**Auto Discover**" and IXM WEB will start searching for all devices on the network.

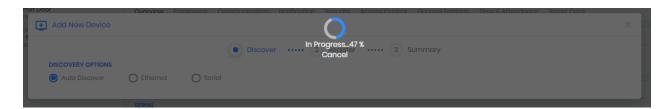

4. After completion, the application shows all the devices on the network including the devices with SSL.

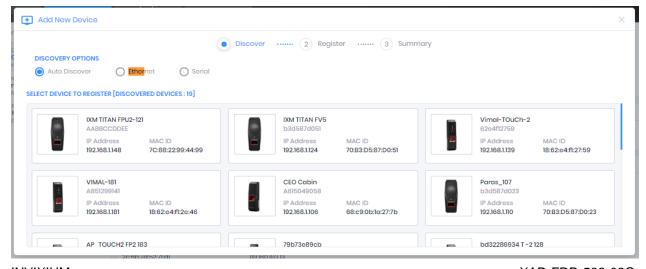

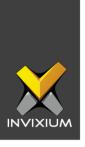

### **Support**

For more information relating to this Feature Description document, please contact us at <a href="mailto:support@invixium.com">support@invixium.com</a>

#### **Disclaimers and Restrictions**

This document and the information described throughout are provided in its present condition and are delivered without written, expressed, or implied commitments by Invixium Inc. and are subject to change without notice. The information and technical data herein are strictly prohibited for the intention of reverse engineering and shall not be disclosed to parties for procurement or manufacturing.

This document may contain unintentional typos or inaccuracies.

#### **TRADEMARKS**

The trademarks specified throughout the document are registered trademarks of Invixium Access Inc. All third-party trademarks referenced herein are recognized to be trademarks of their respective holders or manufacturers.

Copyright © 2022, INVIXIUM. All rights reserved.